## Batch Processing *by ZM Financial Systems*

The ZMdesk™ Batch Processing feature allows users to automatically load instrument or financial statement data and/or process results without ever having to open ZMdesk.

## DATA FILES

The data files supported by the batch process are Chart of Accounts (Single Tab only), instrument Templates and DataTool. Prerequisites for using Batch Processing are as follows:

- All data files must be stored in a single folder
- There are no requirements for the naming of chart of accounts file and datatool setting file, but meaningful names such as "BankXXX1215COA.csv" and "BankXXX1215DataImport.xml" are recommended
- Templates going to the Trading/ALM side should use the naming convention 'PortfolioXX.csv' where 'XX' is user defined (e.g., Portfolio\_Aug2013.csv)
- Templates going to a Bond Swap should use the naming convention 'BondswapXX.csv'
- All instrument templates or financial statements need to be saved in either the csv or Excel workbook format
- The DataTool setting file should be saved in .xml format

Data files are scanned at the time the Batch Launcher is run.

CUSIP templates are created similar to those used in Data Management- Import CUSIP. The csv file should contain column headers exactly matching those found in the ZMdesk GUI in the Import CUSIP window. The only exception to this is 'Notional' should be used in place of 'Orig. Notional.' Other ZM instrument templates (Loans, Structured Notes, etc.) can be used to upload instruments to the ALM, Trading- Portfolio Explorer, or Bond Swap areas. To upload to ALM, leave the template as is and select the appropriate COA in the Batch Admin Center. To use these templates to upload instruments to the Trading side, two additional columns need to be added to the template: 'Entity' and 'ALSide' when uploading to the Portfolio Explorer, 'BondSwap' and 'Buy/Sell' when uploading to a Bond Swap.

## CONFIGURATION FILES

The batch process is controlled by configuration files, which specify information such as database to connect, folders to scan for data files, job server to use for simulation, etc. Details about these settings will be made available to clients who purchase Batch Processing capabilities.

Configuration files are customizable and can be opened and edited directly in Notepad or other text editors. There are two types of Configuration files:

- 1. The General Configuration will control the behaviors of all batch sessions and includes directory and database settings.
- 2. The Per Data File Configuration contains data import and run settings.

## PROCESSING

Once all settings are saved, and the templates are set up, the process can be launched directly from an executable. You can also schedule a task in Windows to automatically run this application on a specific schedule. More information about scheduling tasks in Windows 7 can be found here: http://windows.microsoft.com/en-us/windows7/schedule-a-task.

Once the batch process is completed, log files are created which will detail any errors that occurred throughout the process. All processed templates are displayed in their own folder for review. Processes and results can also be viewed directly inside the ZMdesk GUI, in the database specified in the settings.

For more information and pricing, please contact us via:

 Email: sales@zmfs.com Phone: 919.493.0029 Web: www.zmfs.com

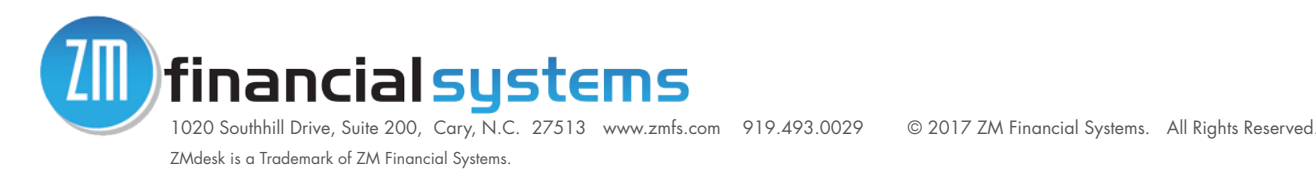